## Dodajanje novih skupin provizij

**V tem prispevku**

Zadnja sprememba 23/07/2021 1:39 pm CEST

Ob kliku na gumb - **Vnesi zapis (Insert)** se odpre okno Skupina prodajnih provizij, kjer vpisujemo podatke.

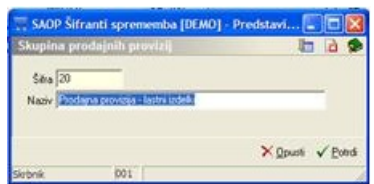

**Šifra** – vpišemo šifro za vneseni podatek o skupini.

**Naziv** – vpišemo naziv nove skupine.